## 添加独立 IP

目录 [Hide]

1. 描述 2. 参数 3.HTTP 方法 4.测试 URL 请求范例 5.返回值

描述 [Top](http://manage.india.resellerclub.com/kb/answer/1323)

为当前 Windows 分销主机订单添加独立 IP

参数 [Top](http://manage.india.resellerclub.com/kb/answer/1514)

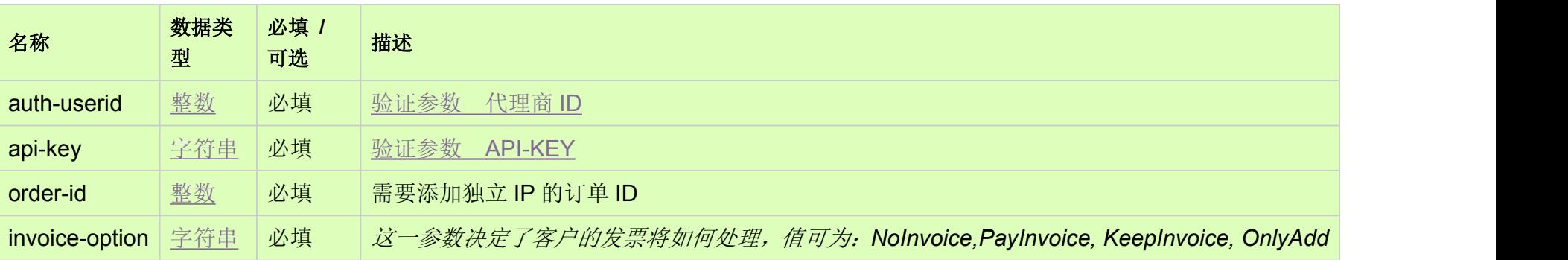

## HTTP 方法 [Top](http://manage.india.resellerclub.com/kb/answer/1514)

POST

测试 URL 请求范例 [Top](http://manage.india.resellerclub.com/kb/answer/1514)

**US Server**

https://test.httpapi.com/api/resellerhosting/windows/us/add-dedicated-ip.json?auth-userid=0&api-key=key&order-id=0&invoice-op tion=NoInvoice

**UK Server**

https://test.httpapi.com/api/resellerhosting/windows/uk/add-dedicated-ip.json?auth-userid=0&api-key=key&order-id=0&invoice-op tion=NoInvoice

**India Server**

https://test.httpapi.com/api/resellerhosting/windows/in/add-dedicated-ip.json?auth-userid=0&api-key=key&order-id=0&invoice-opti on=NoInvoice

返回值 [Top](http://manage.india.resellerclub.com/kb/answer/1514)

返回值包含添加独立 IP 操作的信息